Erledigt Bekomme den Systemsound nicht zum laufe

Beitrag von bsermann vom 24. Dezember 2018, 00:37

Also in der Konfiguration lief es unter Clover mit dem Original BIOS 10 plus Clover habe ich nicht verprobt.

Ich habe die Graphikkarte in dem obersten Slot der laut Beschreibung d Mac OS sag er wäre nur 8 Fach angebunden. Da sagt er sowohl wenn Karte im Bord ist als auch draußen.

Werde morgen die Karte ausbauen und diese CRM eimstellung ände Gelegenheit die intellgraphin im BIOS abschalten?

Sollte Sound auf auto oder enable stehen? Will die Karte halt nicht zu häutig

Danke Dir für deine Hilfe und Geduld...

Update:

in der EFI lagen nicht alle Dateien an der richtigen Stelle. Mit dem beil wieder Netzwerk. Allerdings nach wie vor keinen Ton und ich kann Finalcut n

## Code

1.System Integrity Protection: disabled 2. 3.Crashed Thread: 0 Dispatch queue: com.apple.main-thread 4. 5.Exception Type: EXC\_CRASH (SIGABRT) 6.Exception Codes: 0x0000000000000000, 0x0000000000000000 7.Exception Note: EXC\_CORPSE\_NOTIFY 8.

9.Application Specific Information:

10./Applications/Final

Pro.app/Contents/MacOS/../Frameworks/ProGraphics.framework/Versions 11.abort() called

Alles anzeigen

die pipe ergab folgendes. Ich habe fakeSMC aus dem EFI entfernt, weil e Teil des Ozmosis ist und ich mir dachte, dass doppelgemoppelt evtl. verkehr

Code

- 1.kextstat | grep -v apple
- 2.Index Refs Address Size Wired Name (Version) UUID <Linked Against>
- 3.19 0 0xffffff7f80bf2000 0x11000 0x11000 com.silex.driver.sxuptp (1.12.2) 87ABBBF8- C5F3-3845-8EFD-51D44B77680B <18 7 5 4 3 1>
- 4.20 0 0xffffff7f81b64000 0x22000 0x22000 as.vit9696.Lilu (1.2.6) F9F AEC6-CF2B3324F730 <7 5 4 3 2 1>
- 5.38 0 0xffffff7f8640d000 0x4000 0x4000 com.rehabman.driver.US A5767EA0-3760-3131-B996-28EE85139CF5 <12 11 4 3>
- 6.39 0 0xffffff7f86412000 0x11000 0x11000 org.netkas.driver.FakeSMC (1800) C949-35D1-AC1A-CA8DB349793E <11 7 5 4 3 1>
- 7.60 0 0xffffff7f86423000 0x25000 0x25000 com.insanelymac.IntelMausi 59520ABC-940A-3B82-83EE-6BB7F6299230 <21 12 5 4 3 1>
- 8.83 0 0xffffff7f80c6d000 0x3000 0x3000 com.nvidia.NVDAStartupWeb (10 C73B-378C-9EA7-D36569B4B6D3 <12 4 3>
- 9.115 2 0xffffff7f80ce3000 0x68f000 0x68f000 com.nvidia.web.NVDAResm 74EBA6DC-8312-30CE-A642-EF0E8A71255D <100 94 92 12 7 5 4 3 1>
- 10.116 0 0xffffff7f81372000 0x1b6000 0x1b6000 com.nvidia.web.N\ (10.3.3) 66B299E8-CBF2-398B-A290-781A4F8C589C <115 12 4 3>
- 11.117 0 0xffffff7f81798000 0xa9000 0xa9000 com.nvidia.web.GeFo DE19C8AC-A74E-3AA2-9FE9-059AD78281EA <115 100 93 92 12 7 5 4 3 1>

Alles anzeigen

Zu der Frage nach dem Sylex. Ich habe von der Firma einen Treibe virtuellen USB habe. In meinem Netz hängen noch diverse von Haus aus n Geräte an einem USB2Lan Server. Kann es sein, dass sich so ein Tre einhängt und hier mit angezeigt wird?

Achja:

Lilu und AppleALC liegen in den Extensions. Die Frage

Zitat

Ist die AppleHDA in S/L/E verändert?+

Verstehe ich nicht. Was müsste ich da wo machen/prüfen?

Noch ein Nachtrag:

Das System scheint den Soundchip auf dem Bord zu erkennen. Aber in den rechts ist der Lautsprecher ausgegraut und mir werden nur airplay Geräte an

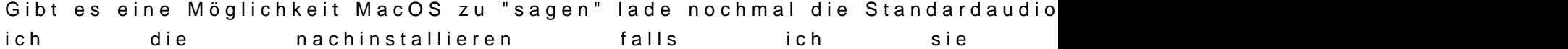